## **QGIS** Installation

Shanmugapriya T Postdoctoral Scholar Department of Historical and Cultural Studies University of Toronto Scarborough Download QGIS: <u>https://www.qgis.org/en/site/forusers/download.html</u>

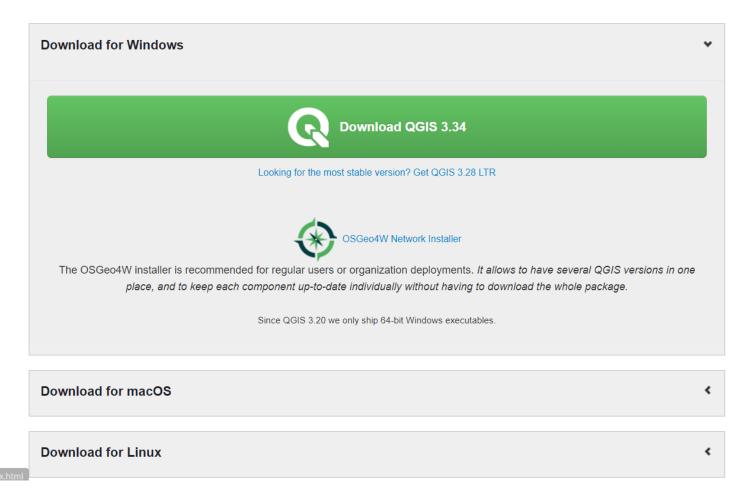

• Double click the downloaded installer and click 'Run'

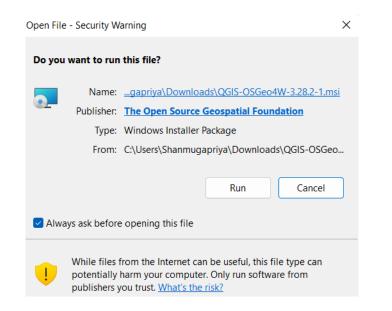

• Click 'Next'

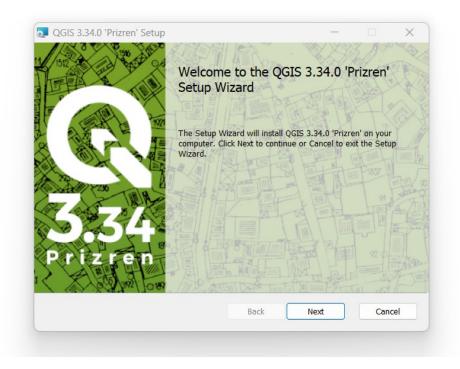

• Select 'I accept...' and click 'Next'

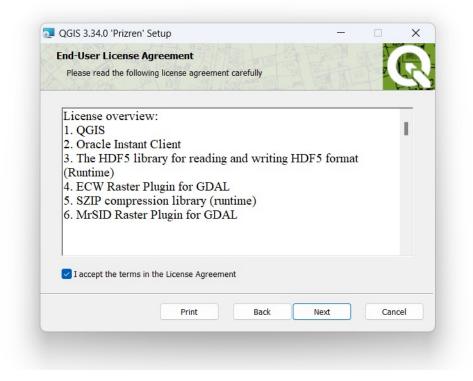

## • Click 'Next'

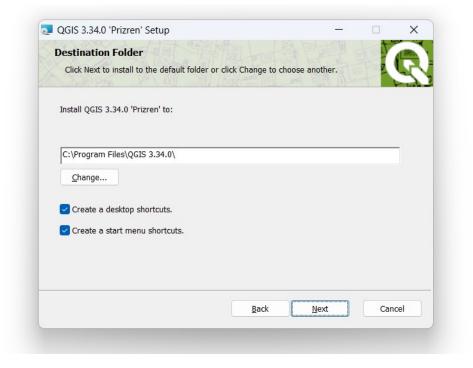

• Click 'Install'

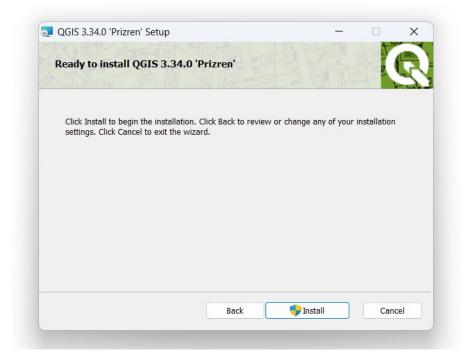

• Click 'Finish'

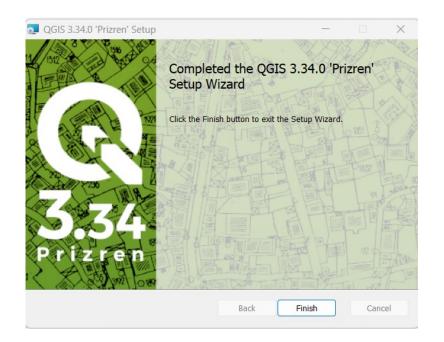

• We are good to go...

| Q Untitled Project — QGIS<br>Project <u>Edit View Layer Settings Plugins</u> | Vector <u>Baster</u> <u>Database</u> <u>Web</u> <u>Mesh</u> Processing <u>H</u> elp | - 0 X                                                                              |
|------------------------------------------------------------------------------|-------------------------------------------------------------------------------------|------------------------------------------------------------------------------------|
| 🗋 🗁 🗐 🔂 🖎 🗐 🤻 🎕                                                              | 유 👧 🔍 그 그 또 🔍 🚸 🕐 👔 🚝 🗸 🔥                                                           | e 🕼 🧠 👢 🛄 🕓 😂 🛛 · 🖕 · 🔩 · 🔍 · 🔍 🖄 🔅 Σ 🗐 · 🚃 · 🏸 🍭 ·                                |
| and 🖣 🤐 and and and and                                                      | 🥂 🏟 🔹                                                                               |                                                                                    |
| II./B/+*** k-Z t                                                             | j 🛰 🖹 🖨 🔿                                                                           |                                                                                    |
| Browser 🛛 🔞 🛛 🖓 🐨                                                            | Recent Projects                                                                     | Project Templates                                                                  |
|                                                                              |                                                                                     | New Empty Project<br>EPSG:4326 - WGS 84                                            |
| Layers                                                                       |                                                                                     |                                                                                    |
|                                                                              |                                                                                     | Coordinate Scale 29854252 ▼ A Magnifier 100% ♀ Rotation 0.0 ° ♀ ✔ Render @EPSG4326 |